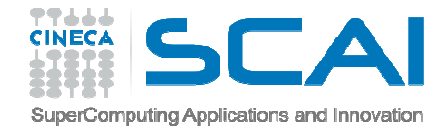

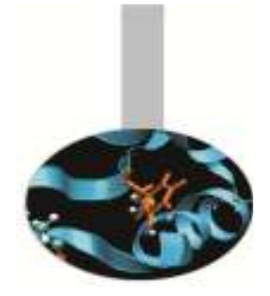

### Production environmenton FERMI

### silvia.giuliani@cineca.iti.baccarelli@cineca.it

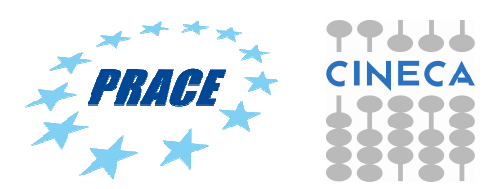

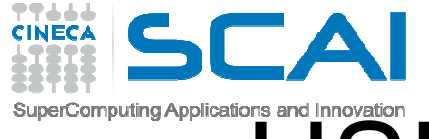

# USER programming space

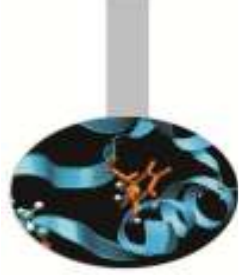

• HOME

### >cd \$HOME

/fermi/home/userexternal/....

### 50 GB **quota**

>cindata (check your space usage)

–**backup** active on \$HOME

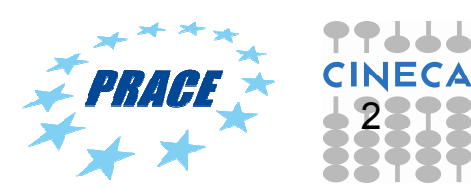

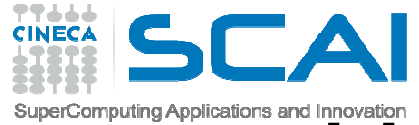

### USER production space

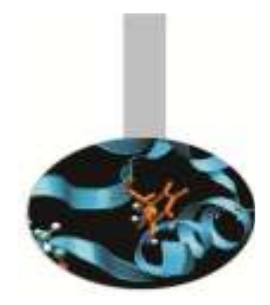

• SCRATCH

>cd \$CINECA\_SCRATCH

/gpfs/scratch/userexternal/....

No **quota**

>cindata (check your space usage)

- No **backup**
- **Cleaning** procedure (everyday the cleaning procedure deletes all files older than 30 days)  $\rightarrow$  IMPLEMENTED on<br>April 3rd 2014 April 3rd, 2014

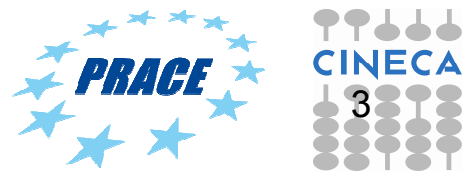

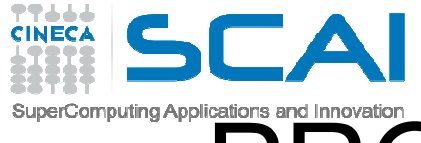

### PROJECT production space

- WORK
- >cd \$WORK

/gpfs/scratch/userexternal/....

–1 TB **default quota**

>cindata (check your space usage)

- No **backup**
- Data are **preserved up to** the end of the project
- By **default, files are private**. The user can change the permission (chmod) and make files visible (R o R/W) to project collaborators

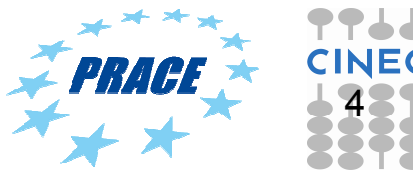

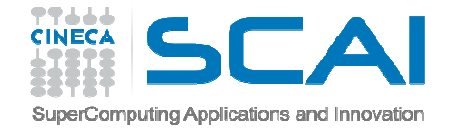

### MODULES

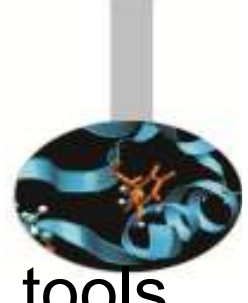

List of modules of available applications, compilers, tools<br>and libraries and libraries

>module av ------------ /cineca/prod/modulefiles/base/libraries -------------- ------------ /cineca/prod/modulefiles/base/compilers ------------ ------------- /cineca/prod/modulefiles/base/tools ------------------------ /cineca/prod/modulefiles/base/**applications** ------ abinit/6.12.3 crystal09/2.0.1(default) octopus/4.1(default) amber/12(default) dl poly/4.03 openfoam/2.1.1 bigdft/1.6.0 dl\_poly/4.05(default) qe/5.0.3b(default) cp2k/2.3 gromacs/4.5.5(default) qe/5.0bgq cp2k/2.4(default) gromacs/4.6.1 siesta/3.1 cpmd/3.15.3\_rev2606 lammps/20120816 siesta/3.1-TS cpmd/3.17.1(default) namd/2.9(default) vasp/5.2.12 crystal09/1.01 nwchem/6.3(default) vasp/5.3.3(default)

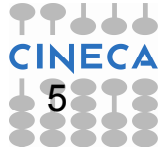

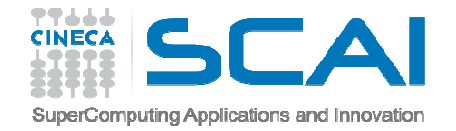

### MODULES

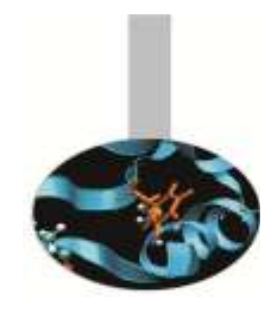

Application module **HELP** (binaries compiled for back-end or front-end nodes, how to run them...) >module help <module\_name>

Application module **LOAD** >module load <module\_name>

Application variables **SHOW**>module show <module\_name>

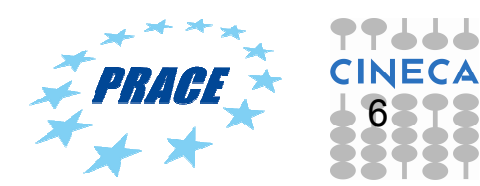

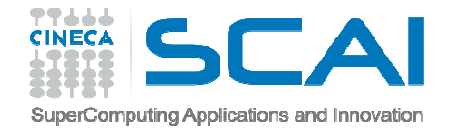

### PROFILES

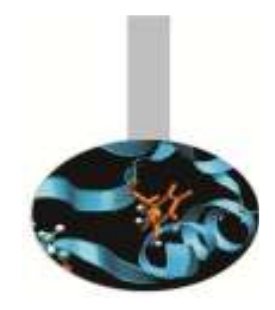

----------- /cineca/prod/modulefiles/profiles ------------

profile/advanced profile/base(default) profile/front-end

- profile/**base (default)**. It contains modules compiled for back-end nodes
- –- profile/**front-end**. It contains modules compiled for front-end nodes ("front-end-" prefix)
- profile/**advanced**. Experimental profile. It contains also modules to be tested.
- > module load profile/<profile\_name> > module av

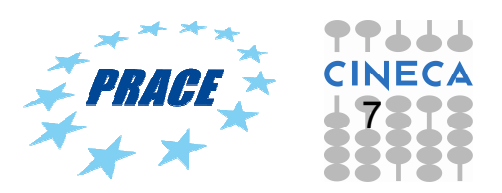

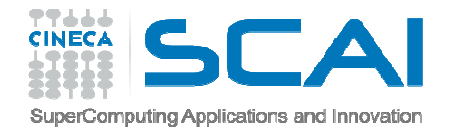

### EXECUTION

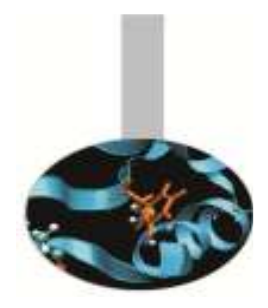

- •On front-end and back-end nodes
- • Via command line (on front-end only) >./myexe
- Via batch >llsubmit job.cmd

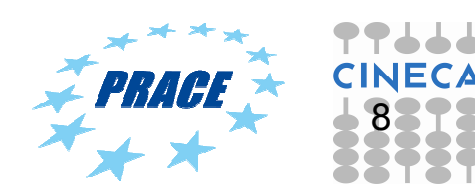

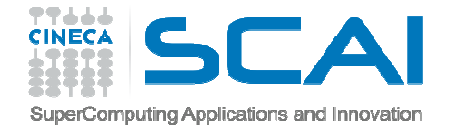

### EXECUTIONFront End nodes

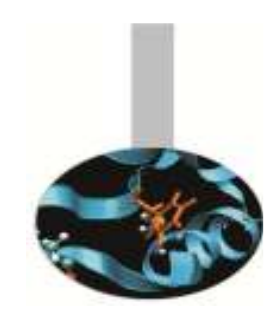

- **Pre and Post processing**
- $-$  Data transfer
- **Serial** execution (1 core)
- Executables compiled with serial **FE compilers** front-end-gnu/4.4.6 front-end-xl/1.0
- –**Command line** execution (10 min)
- –**Batch** execution (up to 6 h) -> queueing system

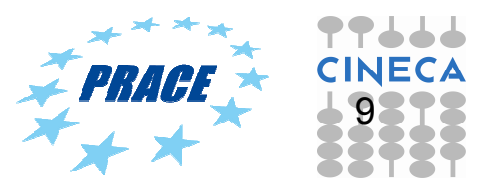

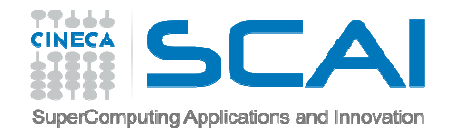

# BATCH EXECUTIONFront End nodes

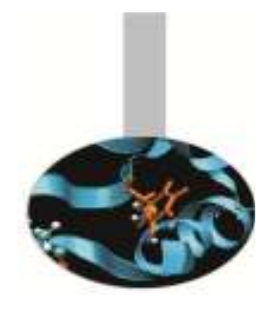

- •USER'S EXECUTABLES
- >edit job.cmd
	- **Shell** interpreter invocation #!/bin/bash
	- امرده ا امعہ ا **Load Leveler (LL) Scheduler** Keywords
		- # @ # @  $\#$   $\omega$
		-
	- **Variables** inizialization export var1=
	- <sub>—</sub> Evacution **Execution** line ./myexe <options>

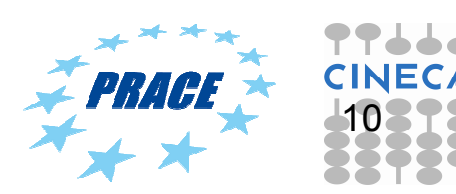

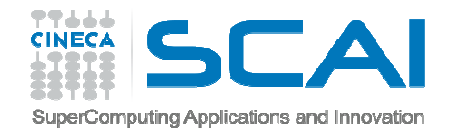

## BATCH EXECUTIONFront End nodes

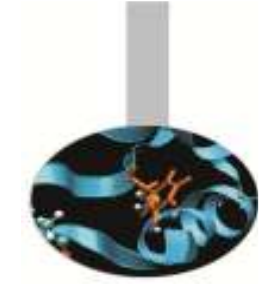

• MODULE EXECUTABLE

>edit job.cmd

- –**Shell** interpreter invocation
- <del>Jan Karl II.</del><br>Vyhy tysy #!/bin/bash
- – **Load Leveler (LL) Scheduler** Keywords
	- # @  $# ②$  $\frac{\#}{\omega}$
- –**Variables** inizialization
- – **Modules** load module load profile/front-endmodule load <module\_name>
- <u>– Listo Listo Listo Listo Listo Listo Listo Listo Listo Listo Listo Listo Listo Listo Listo Listo Listo Listo </u> **Execution** line exe <options>

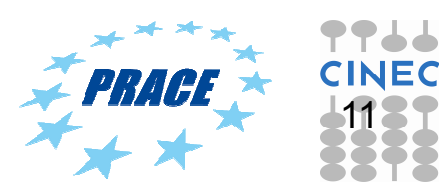

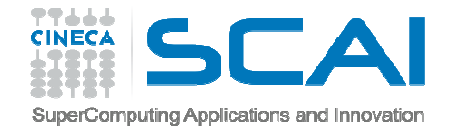

# LL KEYWORDSFront End nodes

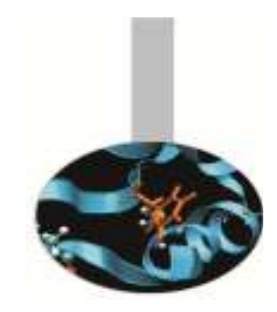

- $\#$  @ job\_name = serial. \$(jobid)
- #  $\omega$  output = \$(job name).out
- #  $\omega$  error = \$(job name).err
- # @ wall\_clock\_limit = 00:00:00 # hh:mm:ss execution time up to 6 hours
- $#$  @ class = serial
- # @ resources = ConsumableMemory (count units)<br># frame 2.CB (default) to 4.CB # from 2 GB (default) to 4 GB
- # @ account\_no = <budget\_name> # saldo -b
- # @ queue # end

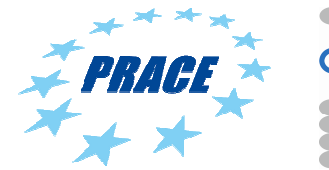

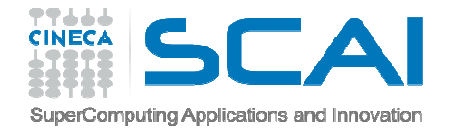

### EXECUTIONBack End nodes

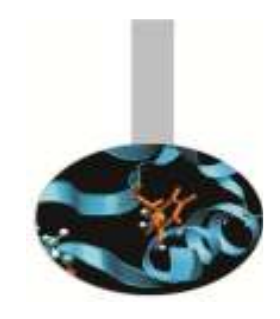

- **Parallel** execution (serial is possible too, but you always allocate 64 nodes)
- **Executable compiled with serial and parallel BE compilers**

-bgq-gnu/4.4.6 bgq-xl/1.0

- NO **command line** execution
- - **Batch** execution (from 64 compute nodes up to 2048 compute nodes, wall clock time up to 24 h)
- **Runjob** command >runjob <options> >man runjob

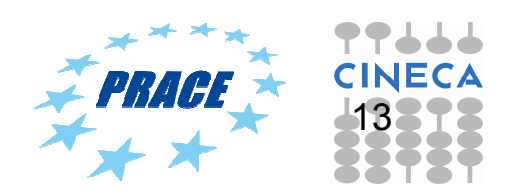

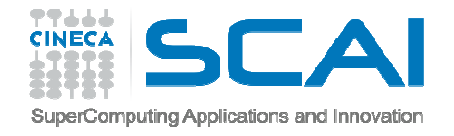

### BATCH EXECUTIONBack End nodes

- USER'S EXECUTABLE
	- –**Shell** interpreter path #!/bin/bash
	- **Load Leveler Scheduler** Keywords
		- $\#$   $\omega$  $\# \omega$  $\#$   $\omega$
	- **Variables** inizialization
	- –**Execution** line

runjob <runjob\_options> : ./myexe <myexe\_options>

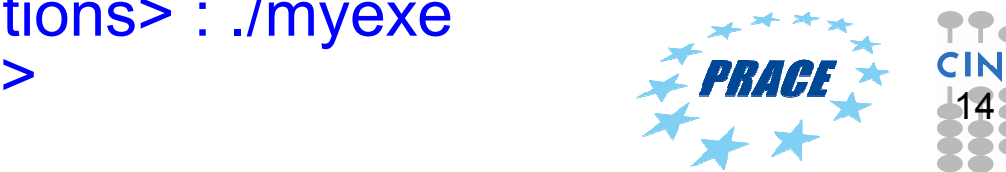

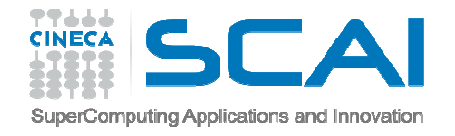

### BATCH EXECUTIONBack End nodes

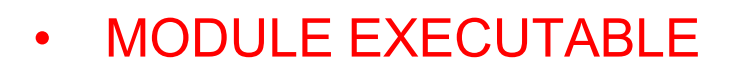

- –**Shell** interpreter path #!/bin/bash
- امرده ا امعہ ا **Load Leveler Scheduler** Keywords
	- $\#$   $\omega$ # @
	- $\#$   $\omega$
- – **Variables** inizialization module load <module\_name>
- –**Execution** line

runjob <runjob\_options> : \$MODULE\_HOME/bin/exe <exe\_options><br>#check the path of executable by "module show <module\_name>"

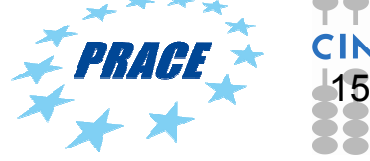

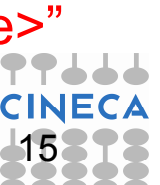

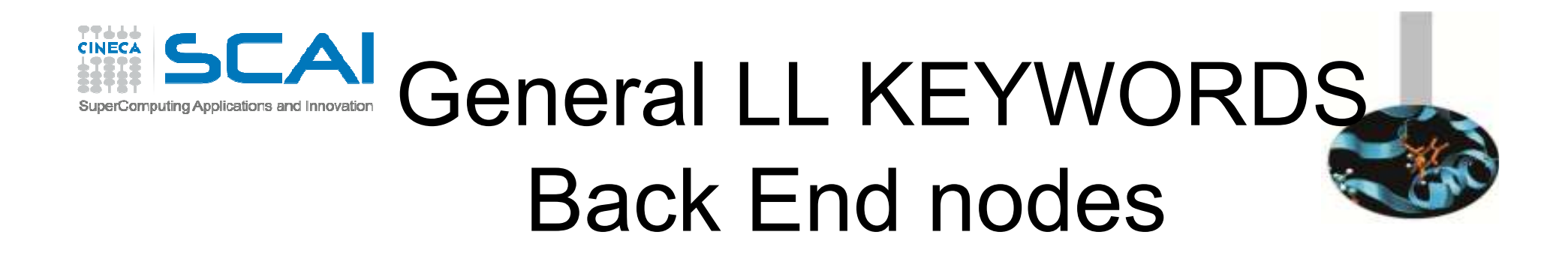

- $\#$  @ job\_name = test. \$(jobid)
- #  $\omega$  output = \$(job name).out
- #  $\omega$  error = \$(job name).err
- # @ environment = COPY\_ALL #export all variables from your submission shell
- #  $\omega$  job type = bluegene
- # @ wall\_clock\_limit = 00:00:00 # hh:hm:ss execution time up to 24 hours
- #  $\omega$  bg\_size = 64 # compute nodes number from 64 up to 2048 (64, 128, 256, 512, 1024, 1536, 2048)
- $\#$  @ notification = always|never|start|complete|error
- #  $\omega$  notify user = <email address>
- # @ account\_no = <budget\_name> #saldo –b
- # @ queue #end

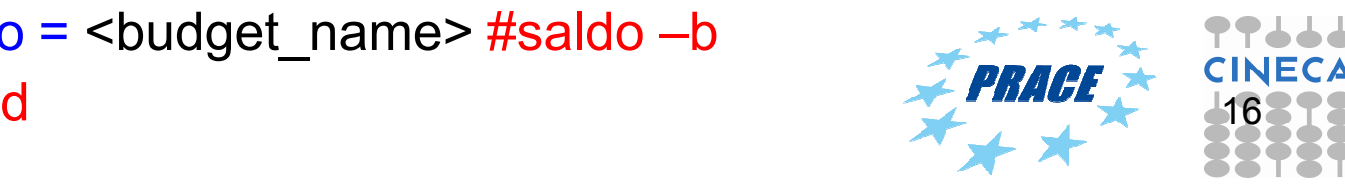

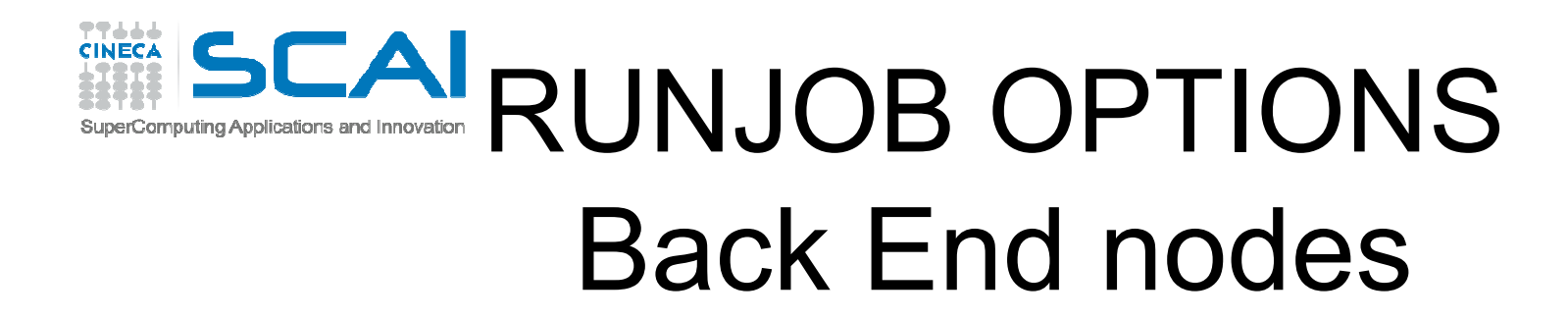

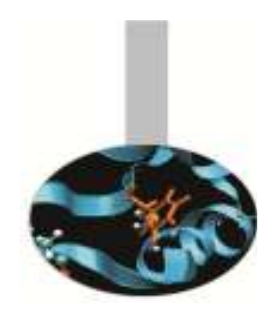

--exe Path name for the executable to run

runjob --exe <exe\_name>

--args Arguments for the executable specified by --exerunjob --exe <exe\_name> --args <option1> --args <option2>

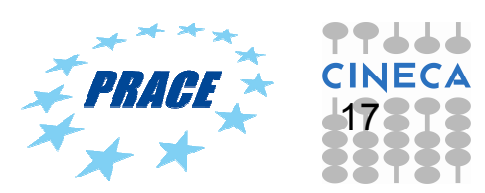

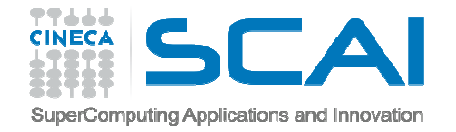

# RUNJOB OPTIONSBack End nodes

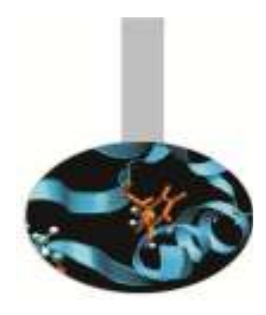

--ranks-per-node Number of ranks (MPI task) per compute node. Valid values are 1 (default), 2, 4, 8, 16, 32 and 64  $\rightarrow$ SMT

bg  $size = 64$ runjob --ranks-per-node <sup>1</sup> : ./exe <options>

-n Number of ranks (MPI task) in the entire job

bg  $size = 64$ runjob -n 64 --ranks-per-node 1: ./exe <options> #serial job:runjob -n 1 --ranks-per-node 1: ./exe <options>

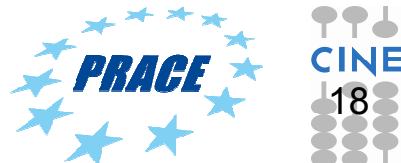

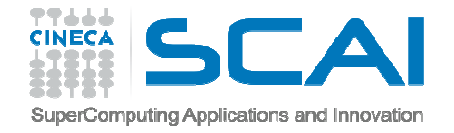

# RUNJOB OPTIONSBack End nodes

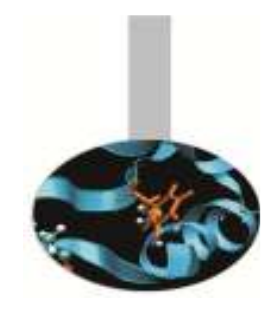

--envs Sets the environment variable to export from the current environment to the compute nodes

bg  $size = 64$ #MPI/OpenMP job (foreach MPI task 16 threads)runjob -n 128 --ranks-per-node2 --envs OMP\_NUM\_THREADS = 16 : ./exe <options>

--exp-env Exports an environment variable from the current environment to the compute nodes

bg  $size = 64$ 

export OMP\_NUM\_THREADS = 16

runjob -n 64 --ranks-per-node <sup>1</sup> --exp-env OMP\_NUM\_THREADS : ./exe <options>

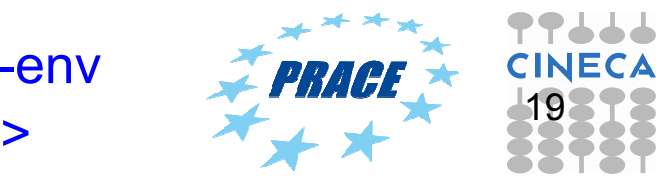

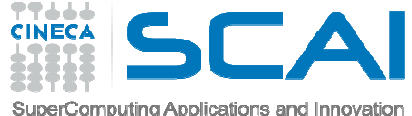

### Blue Gene LL KEYWORDS Back End nodes

- **#@** bg\_size = number of compute nodes **# @** bg\_shape = MP(A)xMP(B)xMP(C)xMP(D)#midplanes number in the A,B,C,D dimensions
- #  $\omega$  bg rotate = true|false
- # @ bg\_connectivity = torus|mesh #type of connectivity

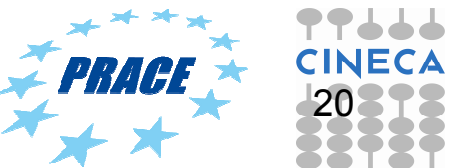

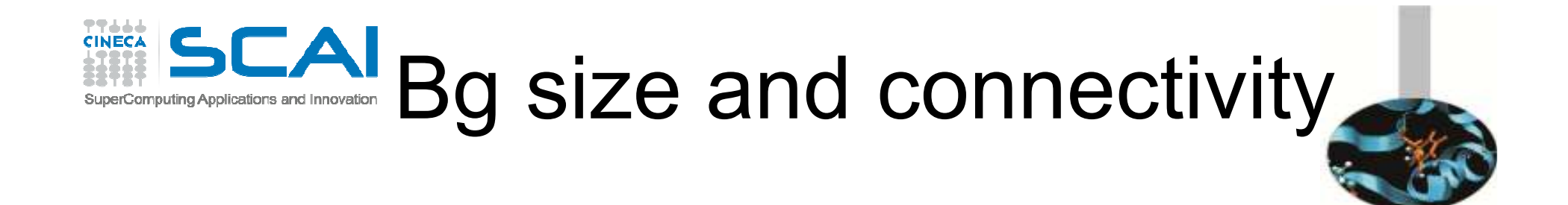

 $\#$  @ bq  $size =$  number of compute nodes

- #  $\omega$  bg connectivity = Mesh #default
- **for requests <= 1midplane** (512 compute nodes) bg\_size = 64| 128| 256| 512
- **for requests > 1midplane** bg\_size = (512)\*2 | (512)\*3 | (512)\*4

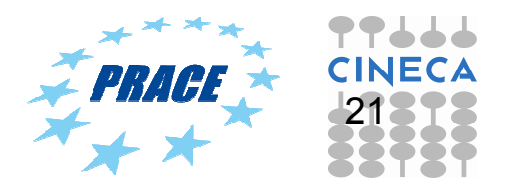

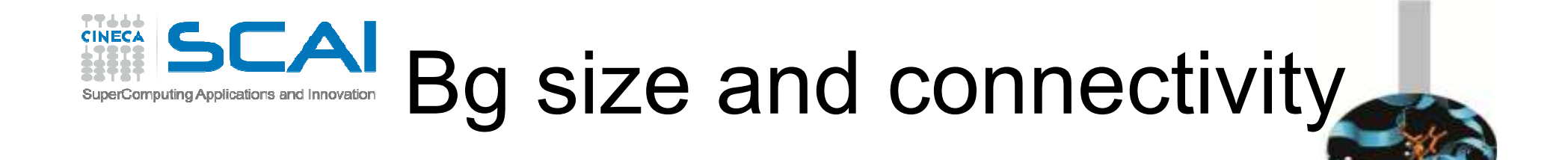

 $\#$   $\omega$  bg size = number of compute nodes

# @ bg\_connectivity = Torus

 **for requests >= 1MP**bg\_size = 512 | (512)\*2 | (512)\*4

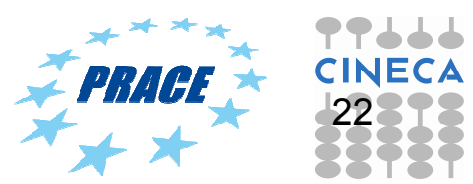

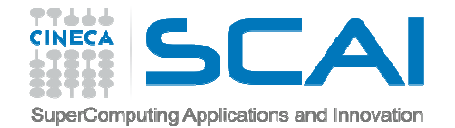

### Shape

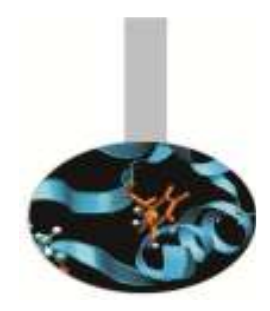

 $\#$   $\omega$  bg shape = distribution of midplanes on A, B, C, D directions

#### MP(**A**)\*MP(**B**)\*MP(**C**)\*MP(**D**)

#### Fermi machine (20 midplanes): **1X5X2X2**

#### –**for requests >= 1MP**

 The values of A, B, C, and D must not be greater than the corresponding A, B, C, and D sizes of the FERMI machine, otherwise, the job will never be able to start

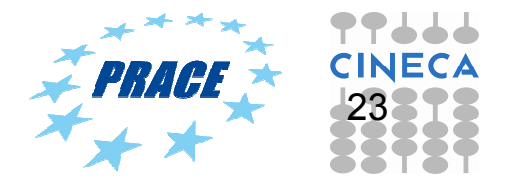

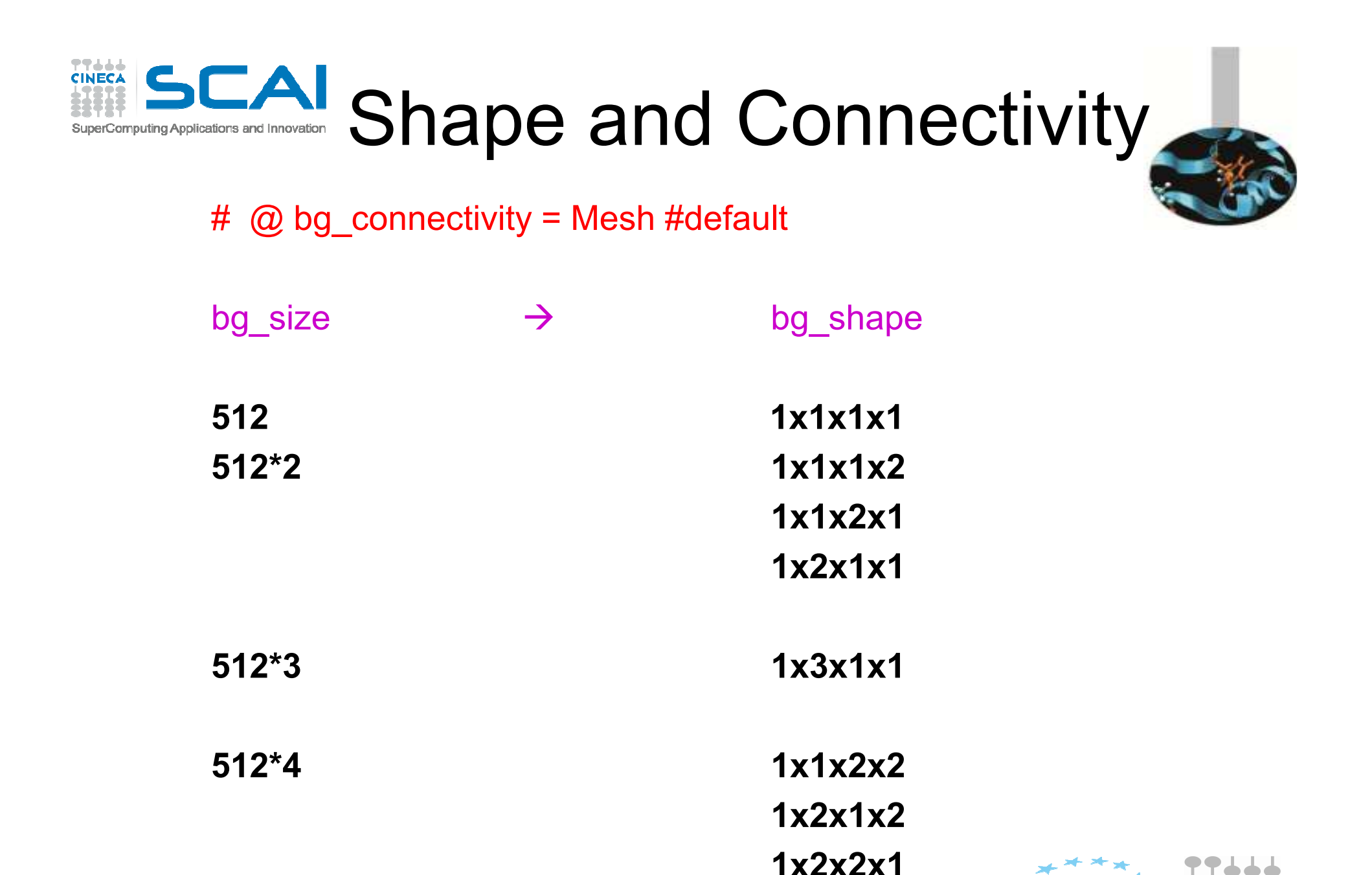

**1X4X1X1**

 $\frac{24}{1}$ 

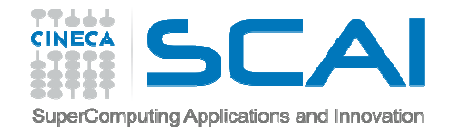

# Shape and Connectivity

#### # @ bg\_connectivity = Torus

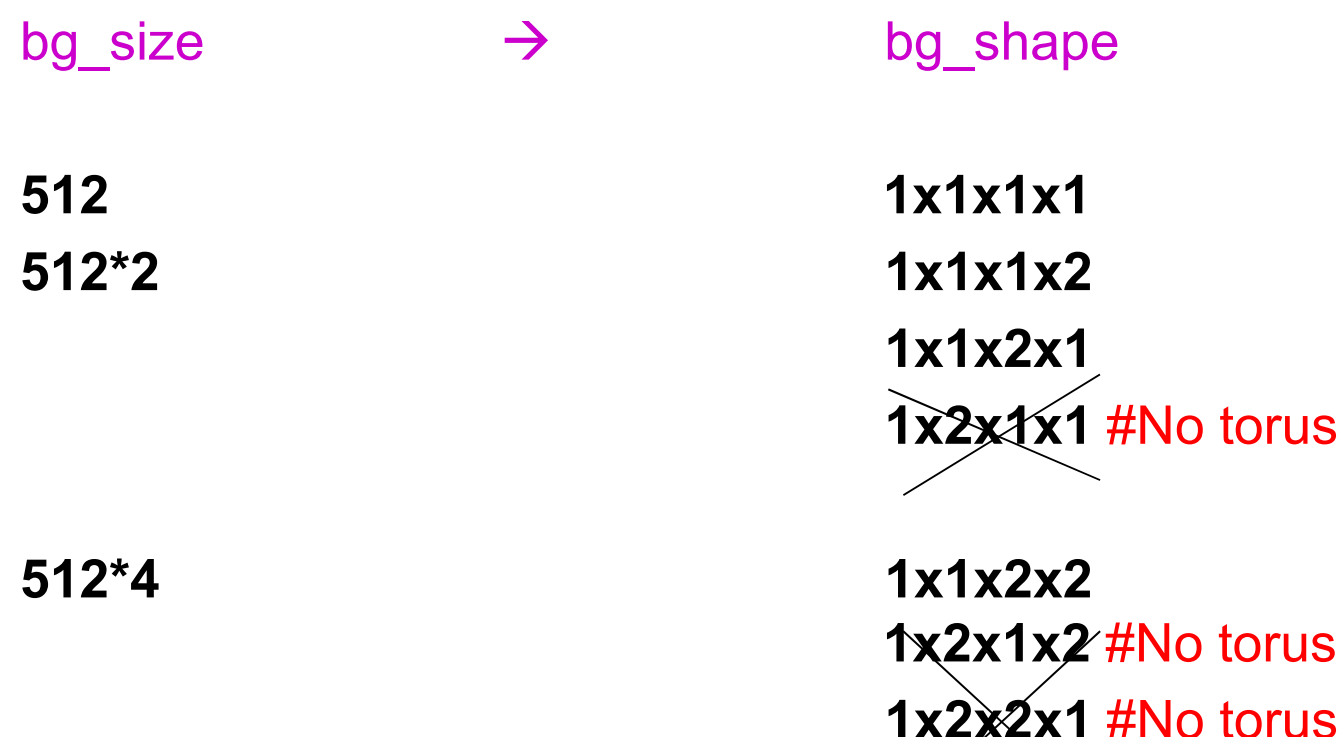

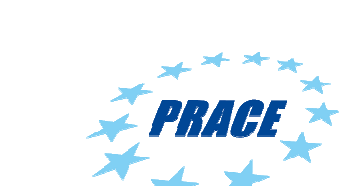

**1X4X1X1**#No torus

25

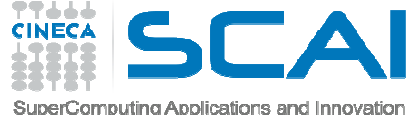

# Blue Gene LL KEYWORDS **Examples**

### EXAMPLE

4 midplanes

 $\#$ @bg size = 2048  $\#\textcircled{a}$  connectivity = Mesh  $\prod$ **1X2X2X11X2X1X21X1X2X2**

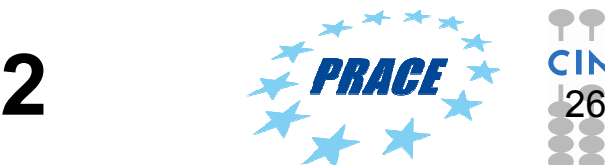

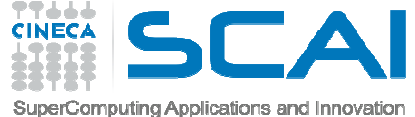

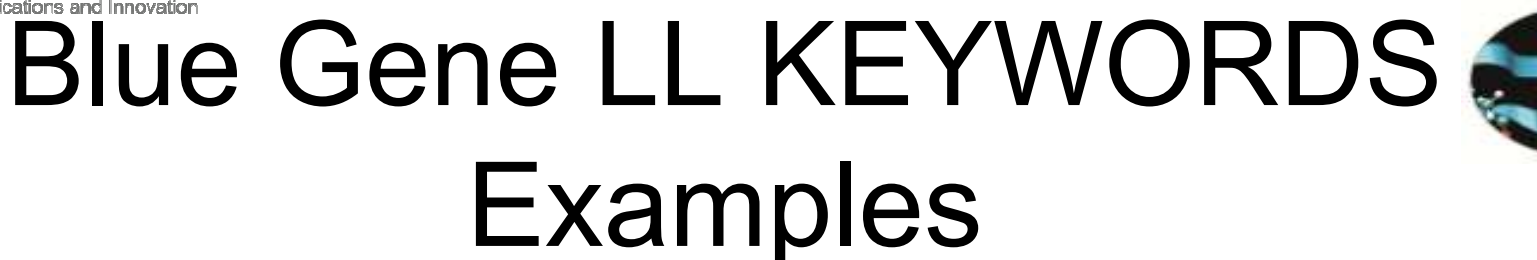

4 midplanes

 $\#$ @bg size = 2048  $\#$ @connectivity = Torus **1X1X2X2**

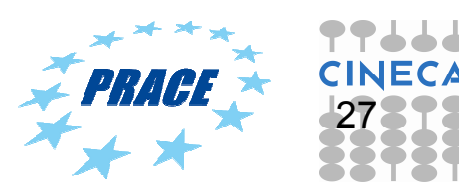

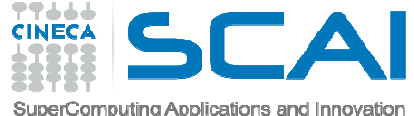

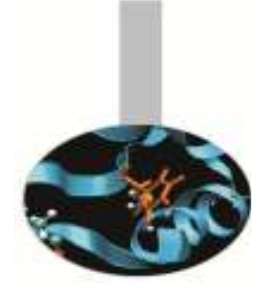

# Blue Gene LL KEYWORDS **Examples**

4 midplanes # @bg\_size = 2048 # @ bg\_connectivity = Mesh $\#$  @ bg shape = 1X1X2X2

By default  $\#\bigcircled{a}$  bg rotate = true. The scheduler should consider all possible rotations of the given shape

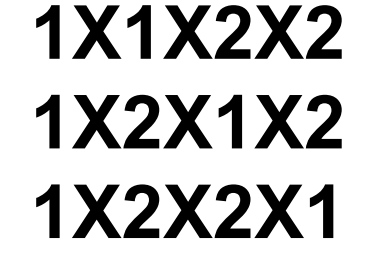

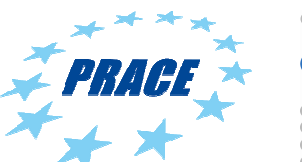

28

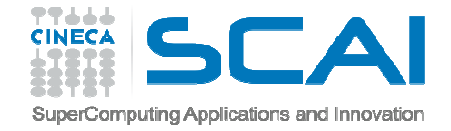

### LL COMMANDS

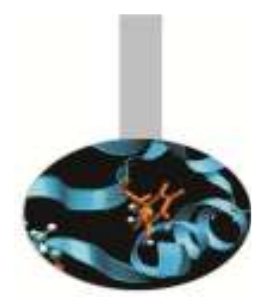

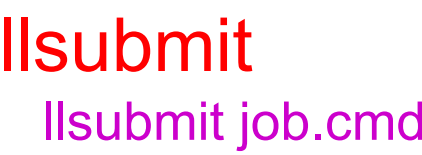

### llq

llq **-u** \$USER

[sgiulian@fen07 ~]\$ llq -u amarani0

Id Owner Submitted ST PRI Class Running On

fen04.7334.0 amarani0 9/21 15:11 I 50 parallel

1 job step(s) in query, 1 waiting, 0 pending, 0 running, 0 held, 0 preempted

#### llq **-s** <job\_id>

 Provides information on why a selected list of jobs remain in the NotQueued, Idle, or Deferred state.

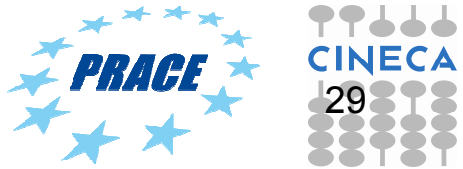

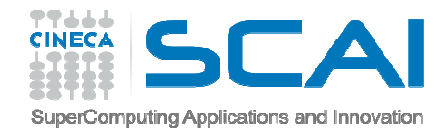

### LL COMMANDS"llq –s" output

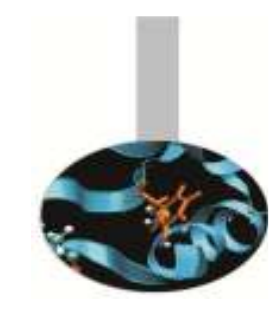

- –[sgiulian@fen07 ~]**\$ llq -s fen04.7334.0**
- –===== EVALUATIONS FOR JOB STEP fen04.fermi.cineca.it.7334.0 =====
- –Step state : Idle<br>Considered for asked ding at
- –Considered for scheduling at : Mon 24 Sep 2012 10:31:45 AM CEST
- Top dog estimated start time : Tue 25 Sep 2012 08:48:07 AM CEST
- Minimum initiators needed: 1 per machine, 1 total.
- –8 machines can run at least 1 tasks per machine, 128 tasks total.
- –Not enough resources to start now.
- Shape 1x1x1x4 does not fit machine 1x5x2x2.
- –Shape 1x1x4x1 does not fit machine 1x5x2x2.
- Shape 4x1x1x1 does not fit machine 1x5x2x2.
- –Shape 2x1x1x2 does not fit machine 1x5x2x2.
- 
- –Shape 2x1x2x1 does not fit machine 1x5x2x2.
- Shape 2x2x1x1 does not fit machine 1x5x2x2.
- MP "R00-M0" is busy.
- –
- MP "R00-M1" is busy.
- –MP "R01-M0" is busy.
- MP "R01-M1" is busy.
- MP "R20-M0" is busy.
- –MP "R20-M1" is busy.
- MP "R21-M0" is busy.
- MP "R21-M1" is busy.
- MP "R40-M0" is busy.
- MP "R30-M0" is busy.
- –MP "R10-M0" is busy.
- MP "R41-M0" is busy.
- MP "R31-M0" cannot be used by job class.
- MP "R40-M1" is busy.
- –MP "R30-M1" is busy.
- **This step is a top-dog**.

BG  $SIZE = 2048 # 4 MD$ BG\_CONNECTIVITY = MESH

The job is a top dog.

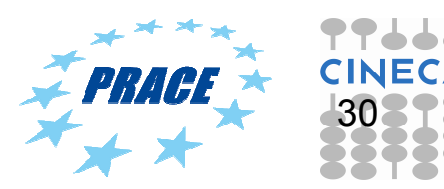

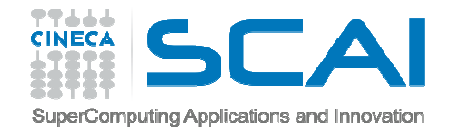

### LL COMMANDS"llq –s" output

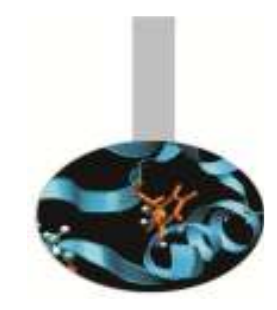

[sgiulian@fen07 proveMPI]\$ **llq -s fen03.7942.0** 

===== EVALUATIONS FOR JOB STEP fen03.fermi.cineca.it.7942.0 =====

Step state : Idle Considered for scheduling at : Tue 25 Sep 2012 09:52:23 AM CEST

Minimum initiators needed: 1 per machine, 1 total.

8 machines can run at least 1 tasks per machine, 128 tasks total.

Not enough resources to start now.

Shape 2x1x1x1 does not fit machine 1x5x2x2.

MP "R00-M0" is busy.

MP "R01-M0" is busy.

MP "R20-M0" is busy.

MP "R21-M0" is on drain list.

MP "R40-M0" is not AVAILABLE (state="LoadLeveler Drained").

MP "R41-M0" is busy.

MP "R30-M0" is not AVAILABLE (state="LoadLeveler Drained").

MP "R31-M0" cannot be used by job class.

MP "R10-M0" is busy.

MP "R11-M0" cannot be used by job class.

MP "R00-M1" is busy.

MP "R21-M1" is on drain list.

MP "R40-M1" is not AVAILABLE (state="LoadLeveler Drained").

MP "R30-M1" is not AVAILABLE (state="LoadLeveler Drained").

MP "R10-M1" is busy.

MP "R01-M1" is busy.

MP "R41-M1" is busy.

MP "R31-M1" cannot be used by job class.

 **Not enough resources for this step to be backfilled.This step can not become a top-dog. Global MAX\_TOP\_DOGS limit of 1 reached.**

#### BG\_SIZE =1024 # 2 MDBG\_CONNECTIVITY = MESH

The job is not a top dog and it cannot be backfilled.

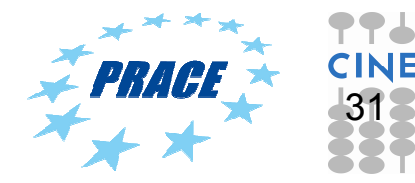

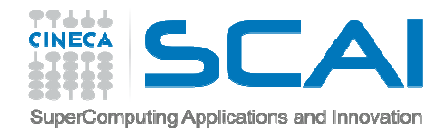

### LL COMMANDS"llq –s" output

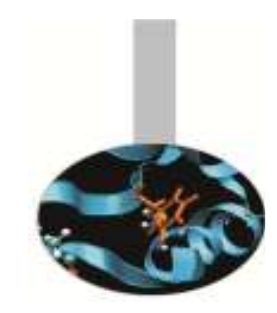

- •[sgiulian@fen07 proveMPI]\$ **llq -s fen04.7546.0**
- • $====$  EVALUATIONS FOR JOB STEP fen04 fermi.cineca.it.7546.0  $====$
- •Step state : Idle<br>Considered for a backling at
- •Considered for scheduling at : Mon 24 Sep 2012 01:56:00 PM CEST
- •Minimum initiators needed: 1 per machine, 1 total.
- •8 machines can run at least 1 tasks per machine, 128 tasks total.
- •Not enough resources to start now.
- •**Shape 1x1x1x3 does not fit machine 1x5x2x2.**
- •**Shape 1x1x3x1 does not fit machine 1x5x2x2.**
- •**Shape 3x1x1x1 does not fit machine 1x5x2x2**
- •MP "R00-M0" is busy.
- •MP "R00-M1" is busy.
- •MP "R01-M0" is busy.
- •MP "R01-M1" is busy.
- •MP "R20-M0" is busy.
- •MP "R20-M1" is busy.
- •MP "R21-M0" is busy.
- •MP "R21-M1" is busy.
- •MP "R40-M0" is busy.
- •MP "R41-M0" is busy.
- •Not enough resources for this step as top-dog.
- •**Shape 1x1x1x3 does not fit machine 1x5x2x2.**
- •**Shape 1x1x3x1 does not fit machine 1x5x2x2.**
- •**Shape 3x1x1x1 does not fit machine 1x5x2x2.**
- •MP "R00-M0" is busy.
- •MP "R00-M1" is busy.
- •MP "R01-M0" is busy.
- •MP "R01-M1" is busy.
- •MP "R20-M0" is busy.
- • MP "R20-M1" is busy. me "R21-M0" is busy.

#### 2. **BG\_SIZE = 1536 # 3 MD** BG\_CONNECTIVITY <sup>=</sup> TORUS

The job will not start. It's not possible to have the TORUS connection for all directions.

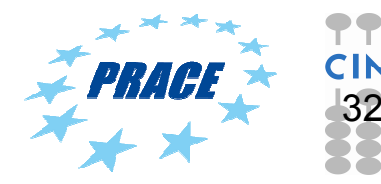

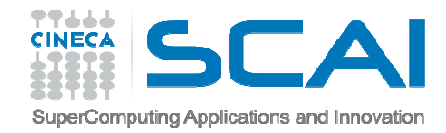

### LL COMMANDS"llq –l" output

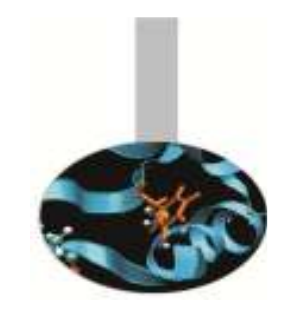

#### llq -l <job\_id>

- Specifies that a long listing will be generated for each job for which<br>status is requested •status is requested.
- • In particular you'll be notified about the bgsize you requested and the real bgsize allocated:

Queue Date: Thu 06 Mar 2014 08:42:51 AM CET Eligibility Time: Mon 10 Mar 2014 07:52:29 AM CETDispatch Time: Mon 10 Mar 2014 06:52:17 PM CET

 $\mathcal{L}(\mathcal{L}(\mathcal{$ 

 $\mathbb{R}^d$ 

BG Size Requested: 1024BG Size Allocated: 1024BG Shape Requested: BG Shape Allocated: 1x1x1x2 BG Connectivity Requested: MeshBG Connectivity Allocated: Torus Torus Torus Torus

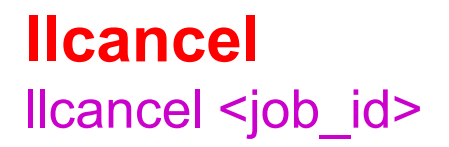

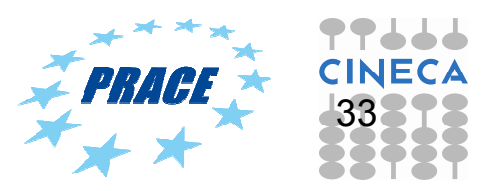

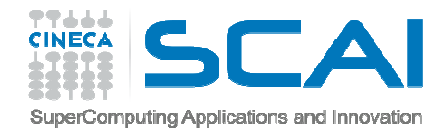

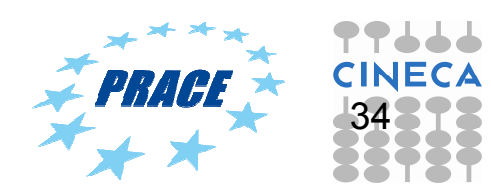

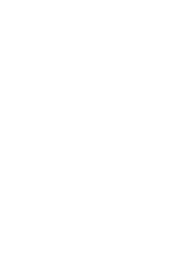

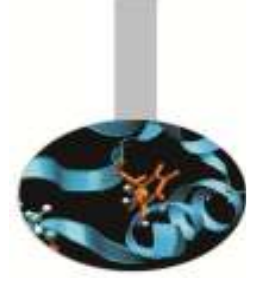

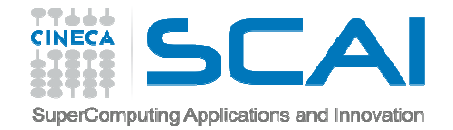

# QUEUESBE and FE nodes

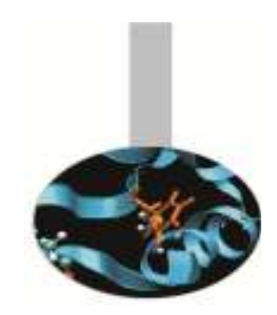

- Serial (FE nodes) – DATA PROCESSING and TRANSFER -  $(1 \text{ core}, \text{up to } 6 \text{ h})$
- •Debug (BE nodes)

•

- TEST Short time (64 compute nodes, up to 30 min)
- • Longdebug (BE nodes)
	- TEST Long time (64 compute nodes,<br>from 31 min up to 24 h) from 31 min up to  $\dot{2}4$  h)
- • Smallpar (BE nodes)
	- PRODUCTION (128 compute nodes,<br>up to 24 b) up to 24 h)
- • Parallel (BE nodes)
	- $-$  PRODUCTION (from 256 to 512) compute nodes, up to 24 h)
- • Bigpar (BE nodes)
	- PRODUCTION (from 1024 to 2048 compute nodes, up to 24 h)
- • Keyproject (BE nodes)
	- $-$  Very parallel jobs (authorized from the  $\frac{1}{2}$ user support superc@cineca.it)

 $# \textcircled{a}$  wall\_clock\_limit = up to 6 h  $\#\overline{\omega}$  resources = ConsumableMemory (2 GB)  $\#$ From 2 GB (default) to 4 GB $# \textcircled{a}$  class = serial

 $# @$  job\_type = bluegene # @ wall\_clock\_limit = up to 24 h<br># @ bg\_size = from 64 to 2048 nodes<br># @ class = keyproject\_#Eor bg\_size #  $\omega$  class = keyproject #For bg size > 2048 (upon authorization):

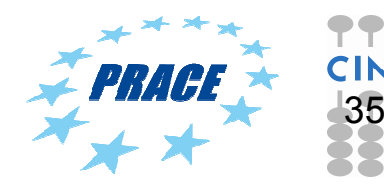

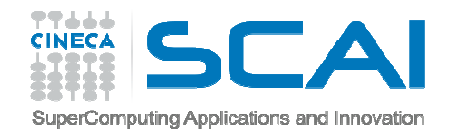

### SCHEDULERJOB State

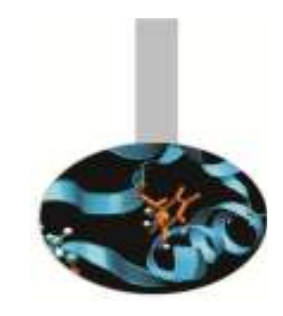

- Queueing state. The job has been submitted<br>Gueue time) and has been scheduled to star (queue time) and has been scheduled to start (**elegibility date**)
	- I: job is in the idle state
	- $-$  R: job is in the running state (dispatch time)
- Not queueing state. The job has been<br>• submitted (queue time), but it has not submitted (queue time), but it has not been scheduled to start (**no elegibility date**)
	- NQ: job is in the not queueing state. This is the state of a single step (multistep job) or a job whose user has already reached its "max queued jobs number" available for the specific queue

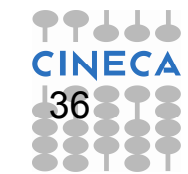

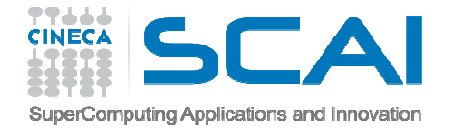

### SCHEDULERJOB State

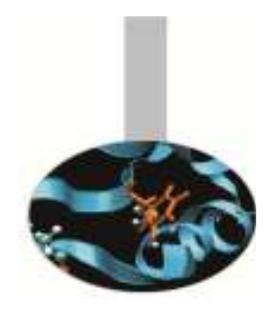

user "max queued jobs number" **debug: 1**user "max queued jobs number" **longdebug: 2**user "max queued jobs number" **smallpar: 4**user "max queued jobs number" **parallel: 2**user "max queued jobs number" **bigpar: 2**

H: job is in hold state. The user can place and release its job into and from this state by using llhold command in order not to schedule the job

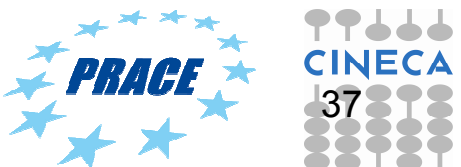

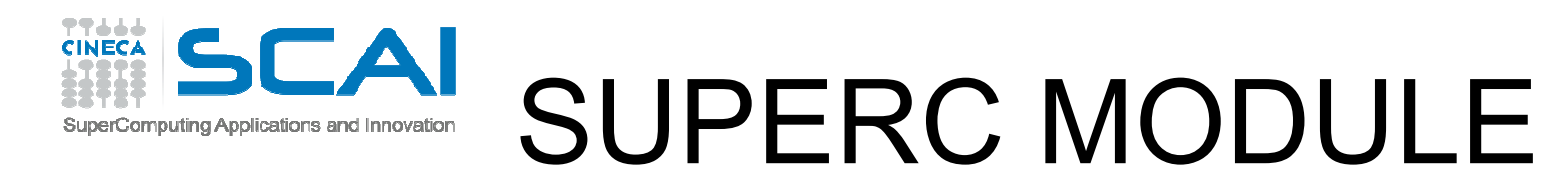

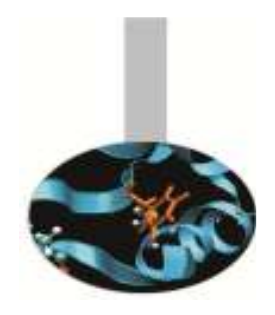

>module help superc

**bgtop** (draws a full-terminal display of nodeboards and jobs)

**topdog** (shows the jobs that are the current top-dogs)

**jobtyp** (provides useful information about job in the LL queues - user, tasks, tasks, times, ...)

- **sstat** (provides useful information about the system status jobs in the LL queues, allocated nodes, ...
- **sstat2** (provides a more complete information about the system status Midplane and avail/down/drained jobs in the LL queues allocated nodes avail/down/drained, jobs in the LL queues, allocated nodes, ...

>module load superc>bgtop

. . . . . . . . . . . .

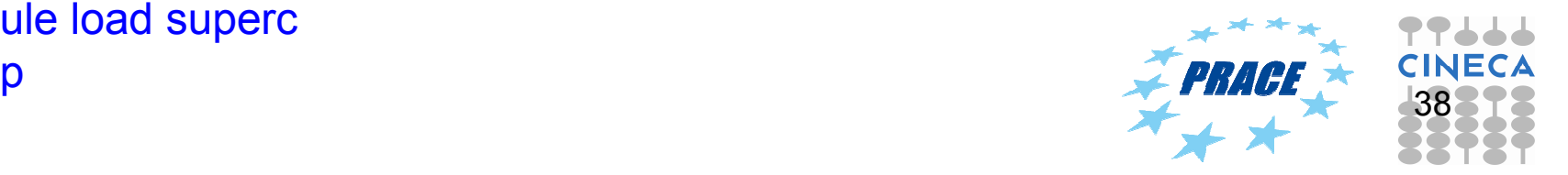

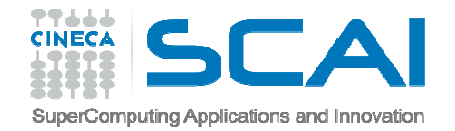

### Advanced jobs

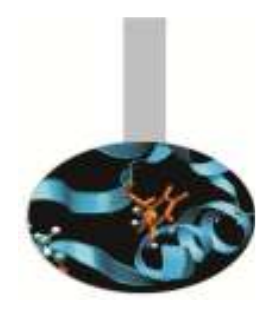

 $\bullet$ MULTISTEP JOBS

LoadLeveler scheduler allows to chain many jobs in a single multi-step job

- –BE nodes steps
	- <u>• User guide link</u>
- –FE nodes and BE nodes steps
	- data processing (BE) and data transfer (FE)
	- <u>• User guide</u>

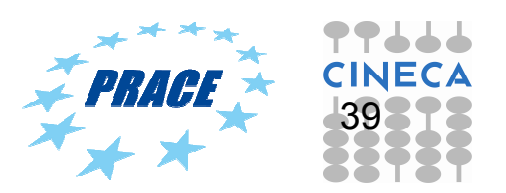

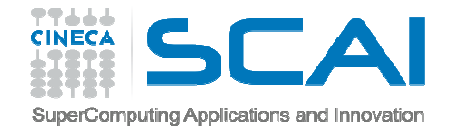

### Advanced jobs

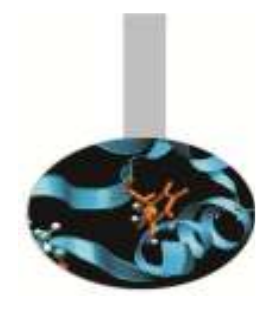

- $\bullet$ SUB BLOCK JOBS
	- –It is possible to lunch multiple runs in the<br>minimum allocatable block of 64 compute minimum allocatable block of 64 compute nodes. Sub-blocking tecnhique enables you to submit jobs in which 2, 4, 8, 16, 32, or 64 simulations are simultaneously running, each occupying 32, 16, 8, 4, 2, 1 compute nodes, respectively
	- –<mark>– <u>User guide link</u></mark>

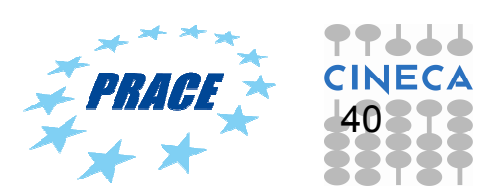

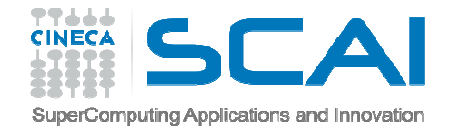

### SALDO

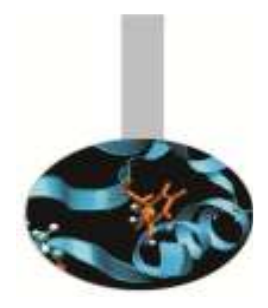

### saldo -b

# Prints budgets info for your username:

- –validity ranges
- –- consumed resources both on the local cluster and on all clusters
- –percentage of consumed resources

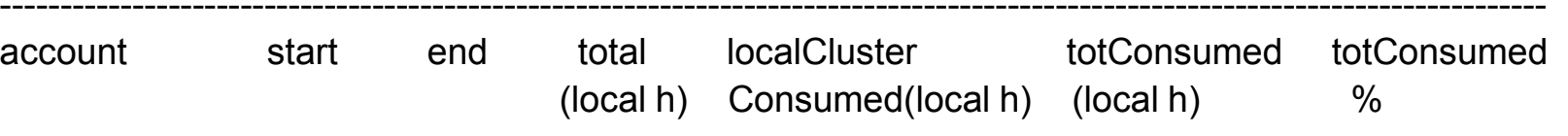

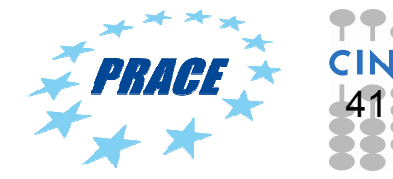

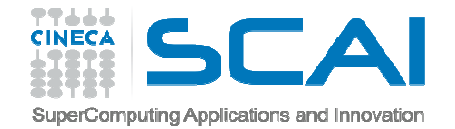

### SALDO

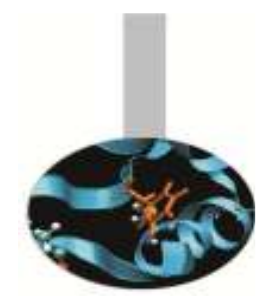

### saldo -r

### Prints daily resources usage report on the local cluster for

- –- selected username (-u)
- >saldo r u <user\_name>
- –selected account (-a)
- >saldo –r –a <account\_name>

-Resources used from 201101 to 201212--------------

date username account localCluster num.jobs Consumed/h

----------------------------------------------------------------------------

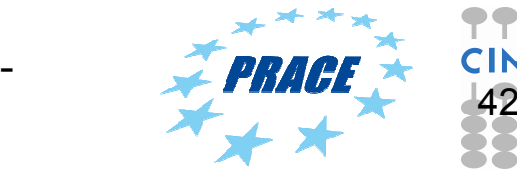

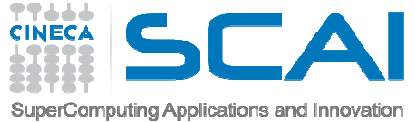

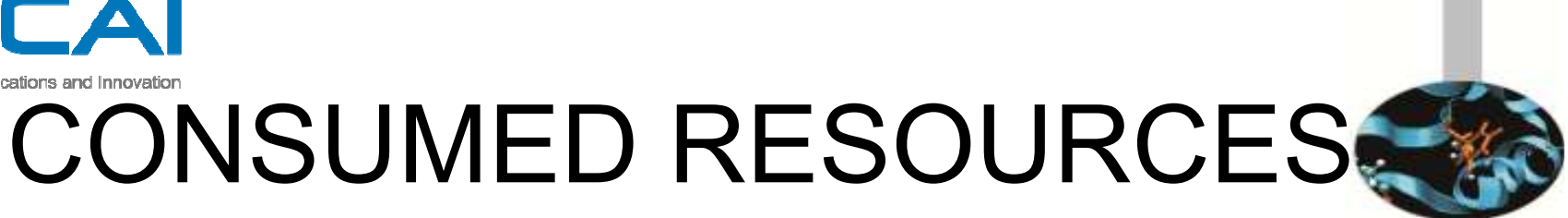

• Remember that you are consuming the<br>ALLOCATED reservesse and red ALLOCATED resources and not necessarily the REQUESTED resources

(allocated compute nodes)\*(16cores)\*(execution time)

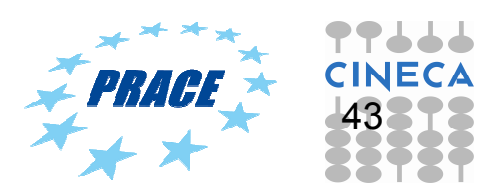

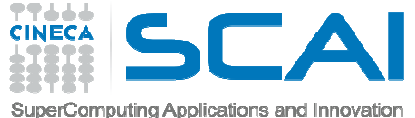

### ARCHIVING SPACE

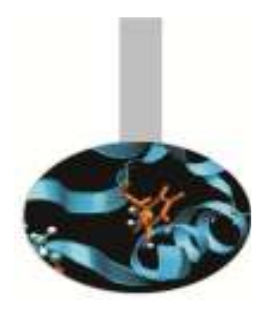

• CART

>cart\_dir

- **long-term** storage
- **500 GB default quota**
- **upon authorization (**contact our HPC support superc@cineca.it)**)**
- –**cart commands**
- –**user guide link**

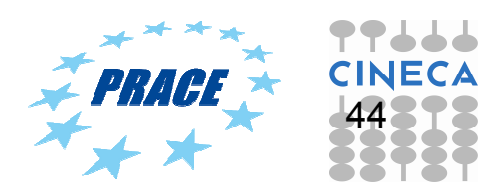